**Steve Sisolak** *Governor*

**Jhone Ebert** *Superintendent of Public Instruction*

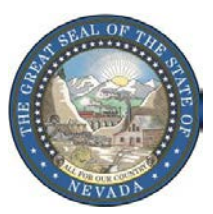

**Southern Nevada Office 2080 East Flamingo Rd, Suite 210 Las Vegas, Nevada 89119-0811 (702) 486-6458 Fax: (702) 486-6450**

## **STATE OF NEVADA DEPARTMENT OF EDUCATION**

**700 E. Fifth Street │ Carson City, Nevada 89701-5096 Phone: (775) 687-9200 │ www.doe.nv.gov │ Fax: (775) 687-9101**

August 8, 2019

## **MEMORANDUM**

**TO:** All State District Superintendents

**COPY:** All School Districts, Charter Schools, and State Employees<br> **EROM:** 

**FROM:** Jhone M. Ebert, Superintendent of Public Instruction

**SUBJECT:** Federal American with Disabilities Act (ADA) Compliance

The Nevada Department of Education (Department), with the assistance of our State's Attorney General, entered into an agreement to comply with Section 504/Title II of the Rehabilitation Act requiring that our website and material posted be compliant with the Americans with Disabilities Act. Section 504/Title II requires us to ensure that users of NDE websites with disabilities seeking information or services from us have access to and use of information and data that is comparable to the access and use by those who do not have disabilities. To meet this commitment, we are in the process of re-designing our web pages to meet or exceed the Section 504/Title II standards of the World Wide Web Consortium's (W3C's), Web Content Accessibility Guidelines (WCAG) 2.0 Level AA, and the Web Accessibility Initiative Accessible Rich Internet Applications Suite (WAI-ARIA) 1.0 for web content.

In order to ensure all members of the public have access to our material, the Department will only post documents/material that meets this compliance standard.

From time to time, districts and charter schools submit material to the Department that is posted on our website – a common example occurs when presentations are posted as part of a State Board of Education meeting. Please ensure that your documents are converted to PDF and ADA compliant prior to emailing them to NDE. For example, on a Microsoft Word document, under File, click on "Check for Issues," then click on "Check Accessibility." It will then give you inspection results with instructions on what might need to be remediated prior to converting to a PDF document.

Effective immediately, no document may be added to any NDE website unless it meets Section 504/Title II of the Rehabilitation Act.